# ELLITILS Module WIEL Extensions ROM

### User's Manual and Quick Reference Guide

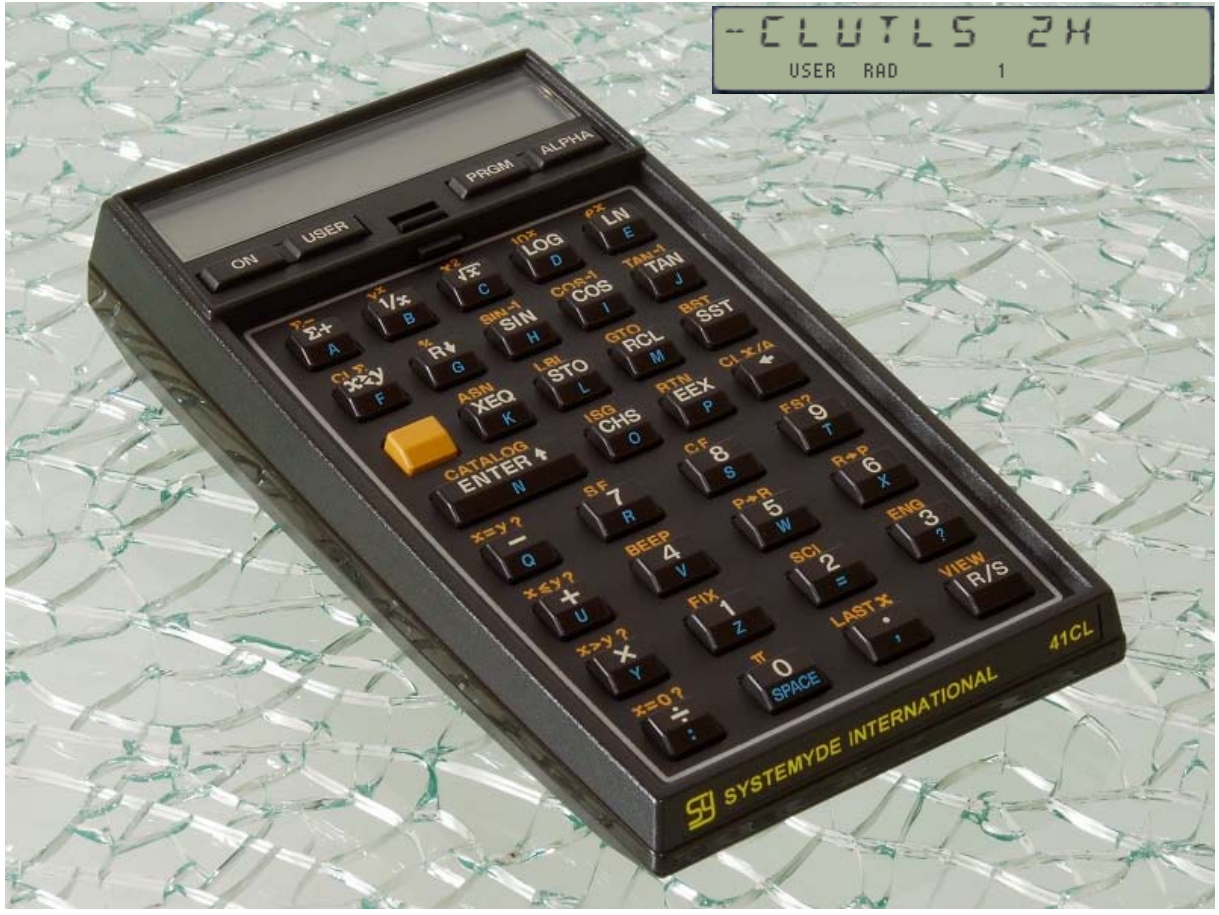

<sup>©</sup>Photo By Jürgen Keller, 2011.

Programmed by Ángel M. Martin

**January 2012** 

This compilation revision 2.H.01

#### **Copyright © 2012 Ángel Martin**

#### Published under the GNU software licence agreement.

Original authors retain all copyrights, and should be mentioned in writing by any part utilizing this material. No commercial usage of any kind is allowed.

Screen captures taken from V41, Windows-based emulator developed by Warren Furlow. See www.hp41.org

CLWRITE Source Code written by Raymond Wiker.

Cover photo © Juergen Keller, 2011. Inside photos © Geoff Quickfall, 2011

**Acknowledgment.**- This manual and the CLUTILS module would obviously not exists without the 41CL. Many thanks to Monte Dalrymple for the development of the amazing CL board.

### CL-UTILS Module Extension Functions for the 41CL

### Table of Contents.

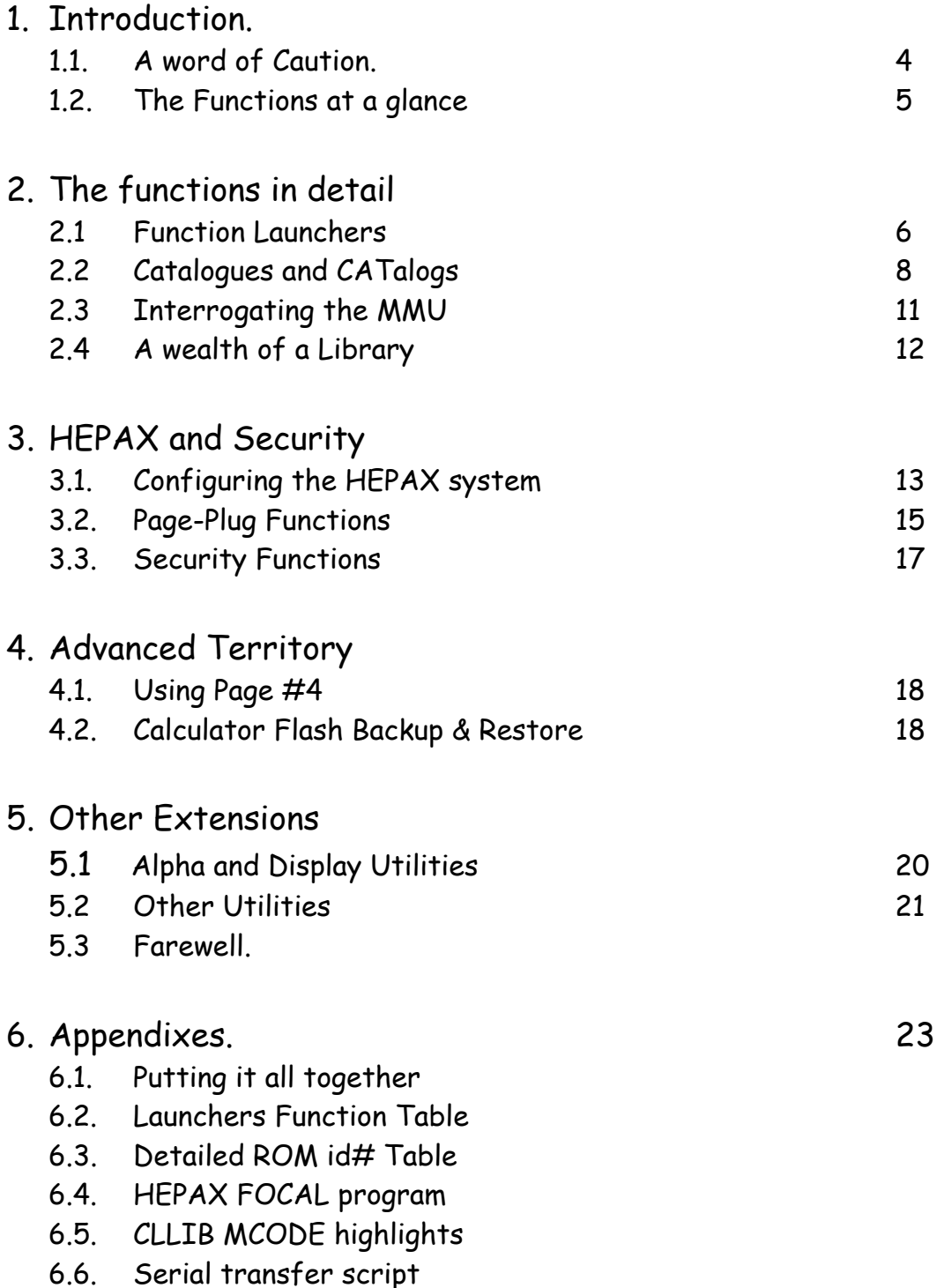

#### S SYSTEMYDE INTERNATIONAL 41CL

© Ángel M. Martin Page 3 of 36 22/01/2012

### CL-UTILS Module Extension Functions for the 41CL

### **1. Introduction.**

Without a doubt the 41CL can be considered in many ways to be the pinnacle of the HP-41 system. It comes with a well thought-out function set to manage its capabilities, from the basic to the more adventurous ones – which have inspired the writing of yet further extensions to that capable toolset.

This collection is designed to enhance and complement the YFNS function set, providing easier access to the many powerful capabilities of the 41CL platform. Some are function launchers, grouping several functions by their area of functionality into a single, prompt-driven one – like it's the case for the Plug/Unplug functions, the Baud rate, TURBO and MMU settings functions. A launcher of launcher sits atop these, providing quick access to 35 YFNS and other functions from a single key assignment.

Some other extend the functionality by providing new features and more convenient alternative to manual tasks. Examples of these are:

- A fully-featured ROM library CATALOG system, allowing direct plugging into the port of choice
- The *Page* Plug functions (alternative to the *Port* ones), including routines to handle page  $#4$ .
- Programs to backup and restore the complete calculator contents to/from Flash
- HEPAX configuration and set-up, making the HEPAX integration a simple and reliable affair.
- Security functions to password-protect your machine from prying hands.

Other housekeeping functions roundup the set, making for a total of 44 functions tightly packed into a 4k ROM. This is a design criterion, as the small footprint of the module makes it ideal to share with other utility packs, most notoriously the CCD OS/X (or its alter-ego AMC OS/X) for the ultimate control - so save some small exceptions there is no duplication between these two.

#### **A word of caution.**

As wise men remind us all, "with power comes responsibility". Indiscriminate usage of some of these functions can have unpleasant consequences, ranging from unexpected results and easy-to-recover machine lock-ups to more serious ones involving loss of Flash sectors or even electrical damage in the worst scenario. Functions have some built-in protection to ensure that they're used properly, but they are not absolutely foolproof in that such protection can always be circumvented. So beware, and as general rule "if you don't understand something, don't use it".

To help you with this the more dangerous functions are marked with the **WARNING** sign all throughout this manual. Avoid them if you're not absolutely sure that you know what they are for, and fully understand their operation. And always, always have fresh batteries on when using the Flash backup!

It had to be said – so now that we got it out of the way we're ready to dive into the CL UTILS description and usage example. May you have a nice ride!

**Note**: CLUTILS is designed to work paired with the XROM #15 version of YFNZ.

#### **Function index at a glance.**

Without further ado, here are all CLUTILS functions:

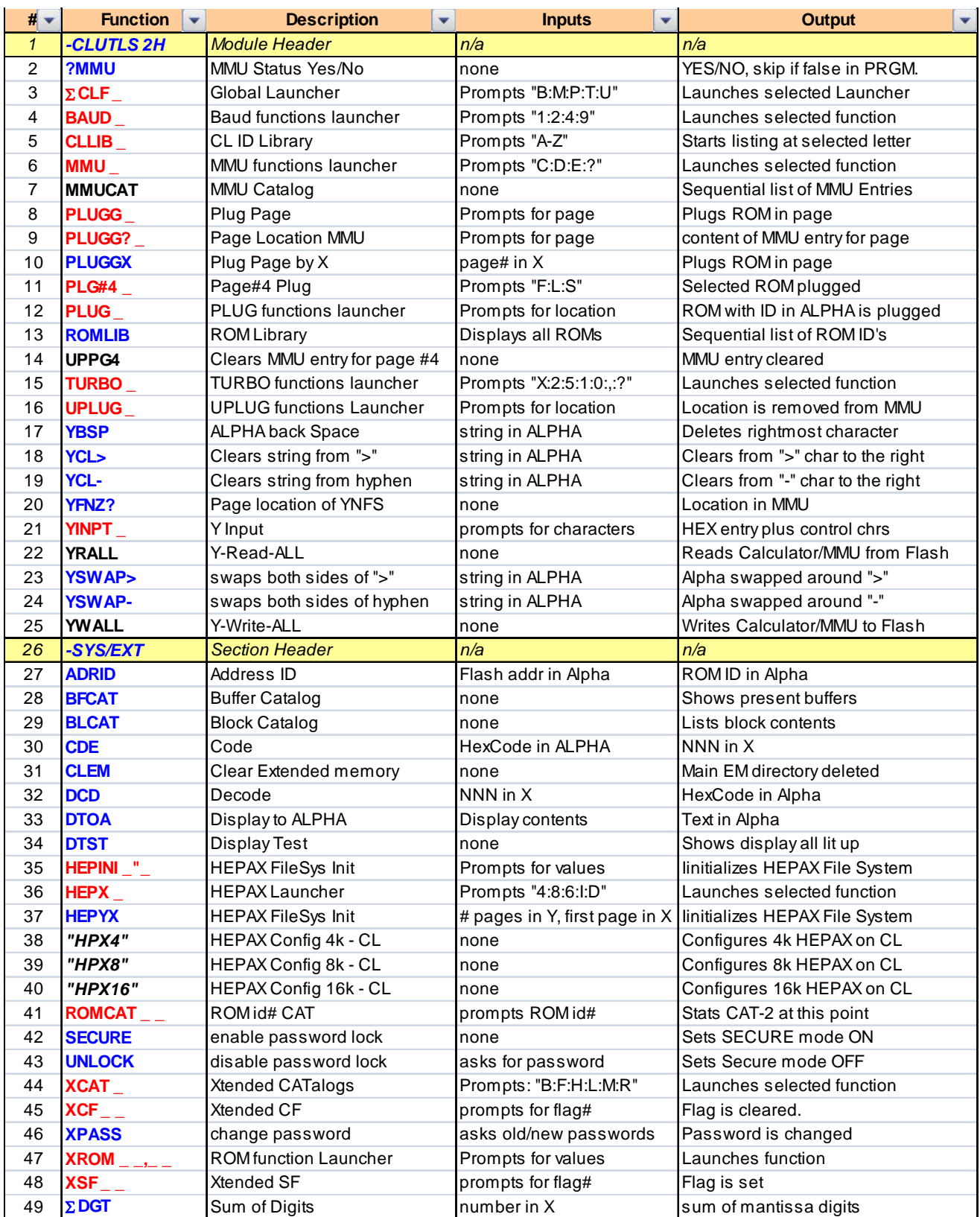

**BLUE** denotes MCODE functions. **BLACK** denotes MCODE entries that call FOCAL programs. **RED** denotes prompting functions. Functions in **"QUOTES" italics** are FOCAL programs.

### **2. The functions in detail.**

The following sections of this document describe the usage and utilization of the functions included in the CL-UTILS module. While some are very intuitive to use, others require a little elaboration as to their input parameters or control options, which should be covered here.

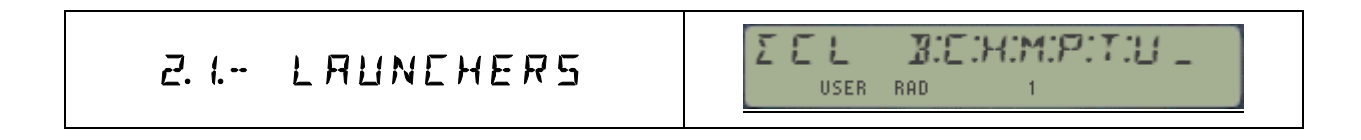

#### **2.1 Function Launchers.**

The table below lists the launchers by function groups:

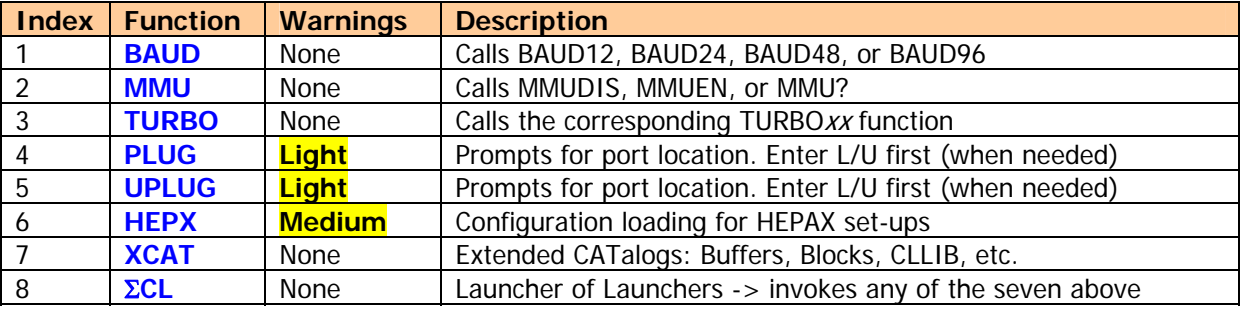

When you assign Σ**CL** to any key that alone will give you access to more than 56 functions (!) from that single key – an effective way to make it compatible with other existing key-assignments, saving memory (KA registers) and time. So go ahead and get comfortable with that arrangement as your baseline.

Prompting functions use a technique called partial key entry, dividing the data entry in two (or more) parts. The keyboard is also re-defined, in that just those keys corresponding to the appropriate options are active. The cues in the prompt will offer you indication of which keys are active on the keyboard, and typically are intuitive enough to figure out in each case.

See below a few examples of the prompts, where the choices are to a large extent self-explanatory:

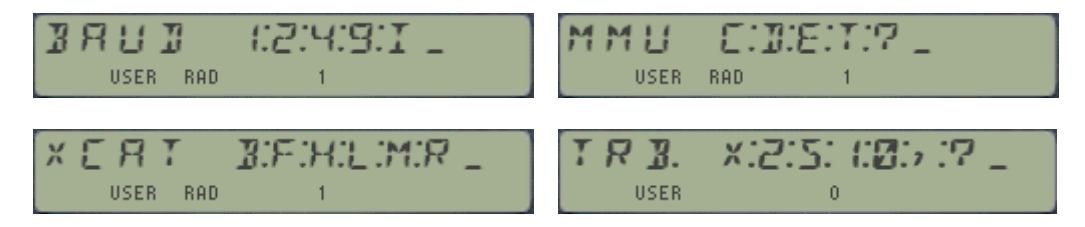

The TURBO options are as follows: none, 2x, 5x, 10x, 20x, 50x, and ?. Use "0" for 20x, Radix for "50" - as 2 and 5 are already taken for 2x and 5x speeds.

In general all launchers behave in a similar manner.

- The Back Arrow key will either cancel out entirely or remove partial entries;
- Non-active keys will blink the display and maintain the prompt
- Holding down the last key briefly shows the invoked function name visual feedback.
- This will be followed by NULL if kept depressed long enough last chance to bail out.
- Launchers are not programmable per-se but:
- They can be used in PRGM mode to enter the called-upon function as a program line.

The **PLUG** and **UPLUG** launchers don't offer any cues in the prompt – and therefore deserve special consideration. The picture below shows the convention for the external pages of the 41:

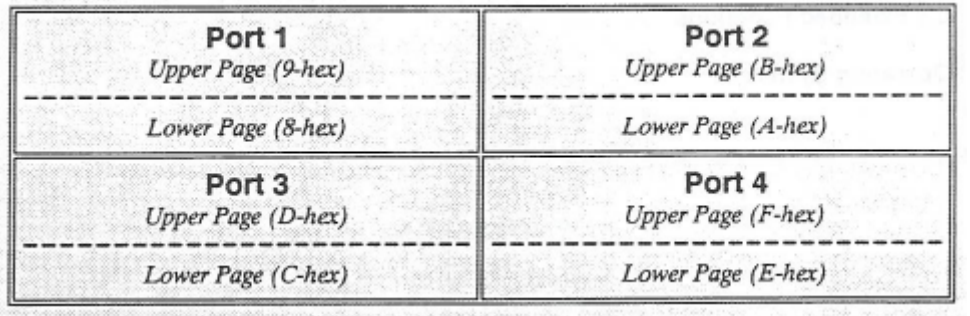

Valid entries for the prompt are:

**1,** for port 1 – comprising pages 8 and 9 **2,** for port 2 – comprising pages A and B **3**, for port 3 – comprising pages C and C **[L]**, to flag a LOWER half-port condition, followed by the port number **[U]**, to flag an UPPER half-port condition, followed by the port number

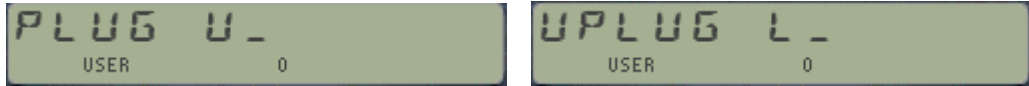

For the (**U**)**PLUG** cases the prompt completes either when the number 1-4 or the letter {G,P,H} is entered, and the corresponding function is launched.

For half-port (or 4k) modules use the **L/U** keys first in the (un)plugging prompts, then the port number. These keys act as toggles when pressed sequentially, replacing each other in the display upon repeat usage. Also during these events pressing BackArrow removes the half-port condition and returns to the main prompt.

Remember that plugging a module into the "wrong" port location can create minor issues (or major havoc) if you're overwriting some/part of the machine's configuration. A good example is overwriting YFNS itself, or a HEPAX RAM block. Always make sure the destination is safe – using BLCAT, the standard CAT2 or better yet the CCD CAT'2.

#### Also valid entries are :

- **[H],** for page #7 the HP-IL reserved page
- **[P]**, for page #6 -- the Printer reserved page
- **[G],** for page prompt 6-F effectively calling the **PLUGG**(**?**) functions

#### **Caution.-**

Both PLUG/UNPLUG offer all the 14 available choices in **YFNS**, including (**U**)**PLUGP** and (**U**)**PLUGH**. Exercise extra caution with those two locations, as they may be used by system extensions like Printer or HP-IL. Page #6 in particular has more strict demands on the ROM layout that makes it non-suitable for the majority of ROMS. Also because pages #6 and #7 on the CL don't support bank-switching, they unfortunately aren't a good place for the HEPAX ROM.

**Note: PLUGG** will also allow "4" as valid input, which invokes the **PGG#4** function settings. More about this one will follow later.

### 2.2. CATAL065

 $\sim$  0.1

**HSER** 

**2.2. CATALOGS, CATALOGUES…** 

The additional CATalogs are as follows:

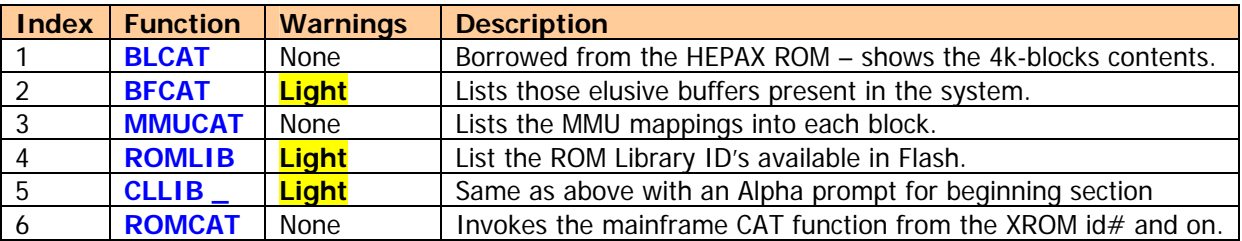

If you're like me you'll like to have good visibility into your machine's configuration. With its ROM Library and MMU settings the CL adds a few dimensions to the already rich 41CX system – and the goal is to have equivalent catalogue functions to review the status and options available.

Each CATalog has its own idiosyncrasies, but in general they feature single-step modes, and have "hot keys" to allow for specific actions – like deletion of buffer, navigation shortcuts, and direct plugging of ROMs into a port. This makes chores like searching for the correct syntax and plugging a module from the library a trivial task.

Both **BLCAT** and **BFCAT** are not strictly related to the CL, and will also work on a standard 41. Obviously **MMUCAT** is only meaningful for a CL machine, and will return all zeroes if the CL board is not installed.

CATalog functions are notoriously complex and take up a significant amount of space – yet you'd hopefully agree with me that the usability enhancements they provide make them worthwhile the admission price.

#### **2.2.1. Block CATALOG**

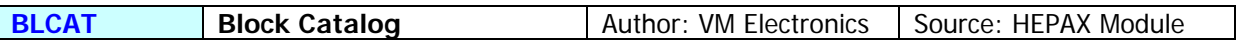

Lists the first function of every non-empty ROM block (i.e. Page), starting with Page 3 in the 41 CX or Page 5 in the other models (C/CV). The listing will be printed if a printer is connected and user flag 15 is enabled.

- Non-empty pages will show the first function in the FAT, or  $NOCFAT<sup>n</sup>$  if such is the case
- Empty pages will show the "NO ROM" message next to their number.
- Blank RAM pages will show "QUASI RAM", indicating their RAM in ROM space character.

No input values are necessary. This function doesn't have a "manual mode" (using **R/S**) but the displaying sequence will be halted while any key (other than **R/S** or **ON**) is being depressed, resuming its normal speed when it's released again.

#### **2.2.2. Buffer CATALOG**

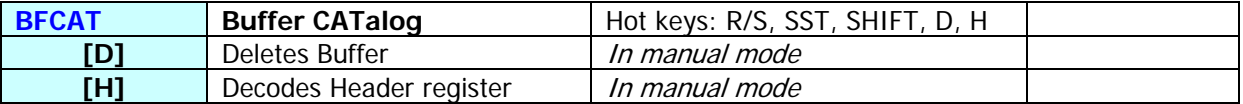

This function is very close to my heart, both because it was a bear to put together and because the final result is very useful and informative. It doesn't require any input parameter, and runs sequentially through all buffers present in the calculator, providing information with buffer id# and its size.

41 buffers are an elusive construct that is mainly used for I/O purposes. Some modules reserve a memory area right above the KA registers for their own use, not part of the data registers or program memory either. The OS will recognize those buffers and allow them to exist and be managed by the "owner" module – which is responsible to claim for it every time the calculator is switched on.

A good example is the Time module, which uses it to store the alarms data.

Each buffer has an id# number, ranging from 1 to 14. Only one buffer with a given id# can exist, thus the maximum number present at a given time is 14 buffers – assuming such hoarding modules would exit – which thankfully they don't.

The table below lists the well-known buffers that are possibly found on the system:

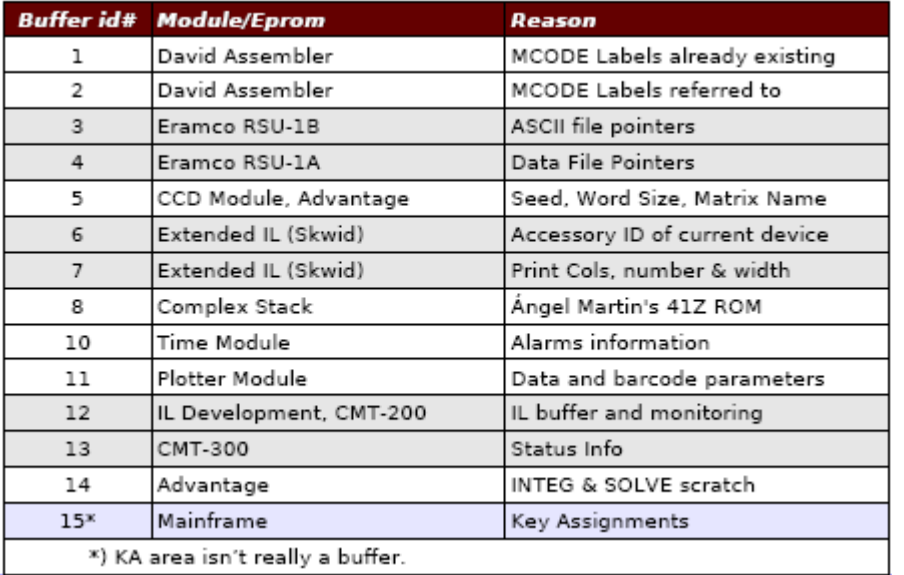

For instance, plug the AOSX module into any available port. Then type **PI**, **SEED**, followed by **BFCAT** to see that a 2-register buffer now exists in the 41 I/O area – created by the **SEED** function.

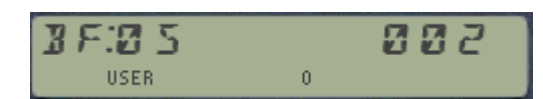

 $id# = 5$ , buffer size = 2, properly allocated.

Suppose you also change the default word size to 12 bits, by typing: 12, **WSIZE**. This has the effect of increasing the buffer size in one more register, thus repeating **BFCAT** will show:

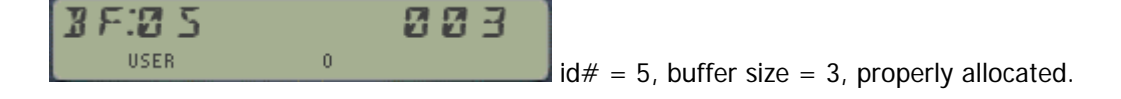

Say now that you also plug the 41Z module into a full port of your CL. Just doing that won't create the buffer, but switching the calculator OFF and ON will – or alternatively execute the **-HP 41Z** function. After doing that execute **BFCAT** again, then immediately hit **R/S** to stop the listing of the buffers and move your way up and down the list using **SST** and **BST**. You should also see the line for the 41Z buffer, as follows:

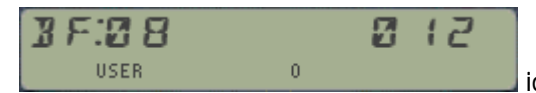

 $id#=8$ , buffer size = 12, properly allocated.

If the module is not present during the CALC\_ON event (that's to say it won't re-brand the buffer  $id#$ ) the 41 OS will mark the buffer space as "reclaimable", which will occur at the moment that PACKING or PACK is performed. So it's possible to have temporary "orphan" buffers, which will show a question mark next to the id# in the display. This is a rather strange occurrence, so most likely won't be shown – but it's there just in case.

**BFCAT** has a few hot keys to perform the following actions in manual mode:

- 1. **R/S** stops the automated listing and toggles it with the manual mode upon repeat pressings.
- 2. **[D]** for instant buffer deletion there's no way back, so handle with care!
- 3. **[H]** to decode the buffer header register. Its structure contains the buffer ID#, as well as some other relevant information in the specific fields - all buffer dependent.
- 4. **[**SHIFT**]** to flag the listing to go backwards both in manual and auto modes.
- 5. **SST** and **BST** to move the listing in manual mode, until the end (or beginning) is reached
- 6. **BackArrow** to cancel out the process and return to the OS.

Like it is the case with the standard Catalogues, the buffer listing in Auto mode will terminate automatically when the last buffer (or first if running backwards) has been shown. In manual mode the last/first entry will remain shown until you press BackArrow or R/S.

Should no buffers are present, the message "NO BUFFERS" will be shown and the catalog will terminate. Note also that the catalogue will not be printed - being shown only on the display.

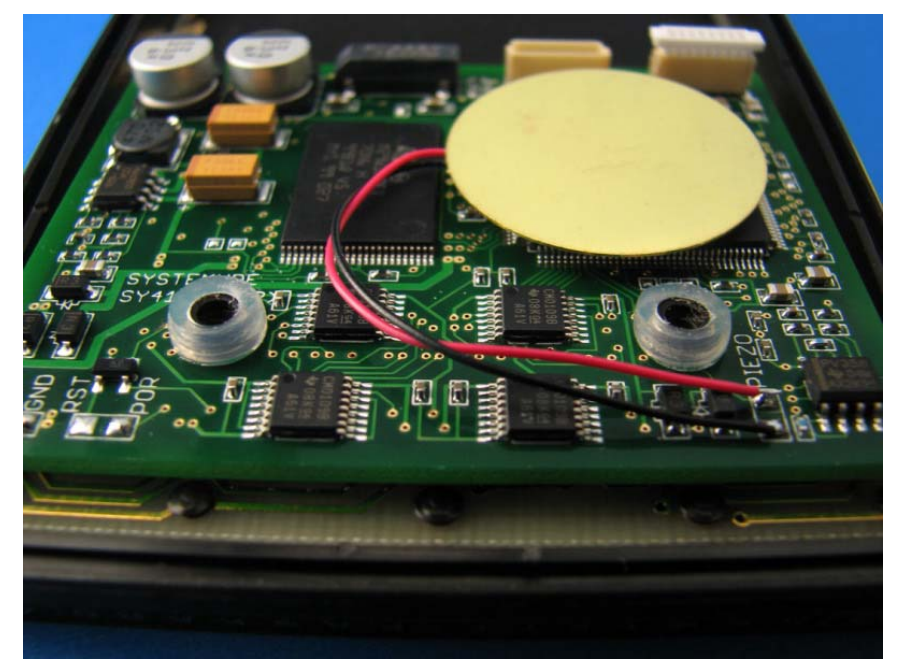

Photo courtesy of Geoff Quickfall.

#### **2.2.3. Interrogating the MMU.**

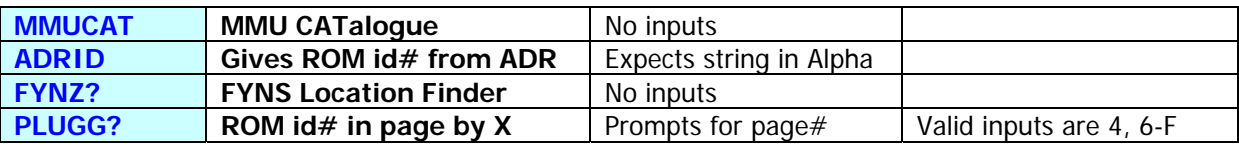

**MMUCAT** is really a FOCAL program that drives the function **ADRID,** the real engine behind it – not to be confused with the capital city of a country I know quite well. **ADRID** is obviously programmable. The idea is simple: produce a list of the MMU mappings into the different pages, showing either the ROM id# or the address (Flash or SRAM) currently mapped to the port.

A loop is executed starting on page #4, and up until page #F. Each iteration retrieves (pokes more appropriately) the address written into the corresponding MMU register, then searches it against the internal ROM id# table written into the CL\_UTILS module. More about this later.

Note that full-port modules will return the ROM id# attached to the lower half, and the address to the upper half. RAM MMU entries will return the corresponding RAM address.

While similar to the CAT2 concept, this really has an MMU-oriented perspective of things, and thus is purely a 41 CL feature – it'll render all entries zero if used on a "regular" 41. The program listing is rather simple – as **ADRID** does all the weight lifting under the hood:

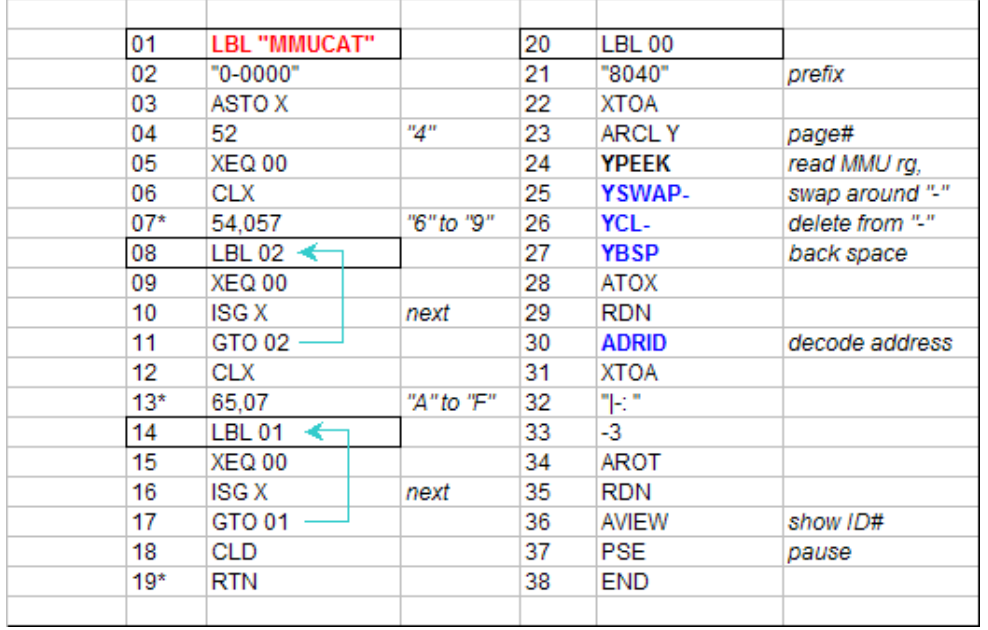

A related function is **YFNZ?**, which returns the page number the YFNS is currently plugged in. This can come very handy in your programs to avoid overwriting it with other modules – as we'll see in the HEPAX configuration routines.

Another related function is **PLUGG?** - It interrogates the MMU to find out which module is plugged into a given page – the input to the function placed in X. This is all **page**-driven, and not based on the *port* number. There is no restriction in the input to the page number, however the returned values for pages 0,1,2,3, and 5 don't quite have the same meaning.

**PLUGG?** Also uses **ADRID** to decode the string returned by **YPEEK –** which provides the MMU address mapping the corresponding page. In the **YFNZ?** case there's no need to look up in the ROM  $id#$  table since we know what we're looking for – just need to check all pages looking for that specific string.

#### **2.2.4. A wealth of a Library.**

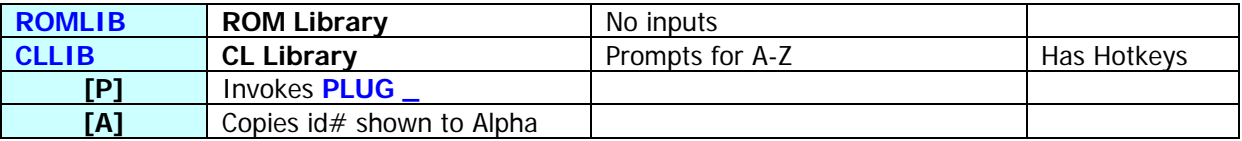

One of the most notable features of the CL is its extensive ROM image library, allowing you to plug almost any conceivable module ever made (of which I have contributed a few) into your 41CL just by using one of the **PLUG**xx functions. The input syntax requires that the correct ROM ID string be placed in Alpha, and certainly there are a few of those to remember – and rather similar to each other since the string is only 4 characters long.

These two functions come to the rescue – by providing an alphabetical listing of all the module ID's so you can review them and –eventually – plug the ROM directly from the catalogue, for convenience sake.

**ROMLIB** starts the listing at the top of the list, whereas **CLLIB** prompts for an alphabetical section, A to Z. Choosing "A" here is of course equivalent to executing **ROMLIB**. Both catalogues can run in auto mode of can be stopped using R/S, and then the listing can proceed in manual mode using SST and BST as you can expect.

It is in manual mode where you can use the other shortcuts or "hot keys", as follows:

- **ENTER**<sup>^</sup> skips to the next section (or previous if running backwards)
- **[A]** will copy the id# shown to Alpha
- **[P]** will exit the catalog and invoke the **PLUG\_** function launcher
- **[SHIFT]** changes the direction of the listing, backwards <-> forwards
- **BackArrow** will cancel out the catalog.

The enumeration terminates in auto mode when the last ROM  $\frac{1}{H}$  (or first one if running backwards) has been reached. Also keeping any key depressed in RUN mode will halt the sequence displaying until it's released again, so it's easier to keep tabs with the enumeration.

The same considerations made about plugging modules can be made here – be careful not to overwrite anything you're using with a new ROM image, as there's no check whether the target location is already used or not.

As you can imagine there is a lot of code sharing between **ADRID** and these two ROM library catalogue functions. Fundamentally they all use a ROM id# table within the CL-UTILS ROM to look up for the string, and fetch the address in Flash of the corresponding image. This table is quite long, occupying almost 1k in the ROM – yet worth every byte.

The "**A-Z**" prompt entry in **CLLIB** is a refinement of the same idea: it provides a handy shortcut to start your search in the appropriate section, so there's no need to review all the preceding ones – which can be very lengthy considering the sheer number of them, even if you used **ENTER^** to skip sections. The implementation is quite nice, even if it's the author who says it – have a look at the CLUTILS\_Blueprint if you're curious about the MCODE implementation details.

If the section doesn't have any ROM id# starting with such letter (which currently only occurs with  $[V]$ and [W] letters) the message "NO SUCH" will be shown. Non-alphabetical keys are not valid entries, and will cause the display to just blink and maintain the prompt. Lastly, selecting [X] will list the general-purpose placeholders; refer to the CL manual for details on those.

### 2.3. HEPRX & SECURE |

4:8:5:T:11 HFPX **USER** 

#### **2.3.1. Configuring the HEPAX system.**

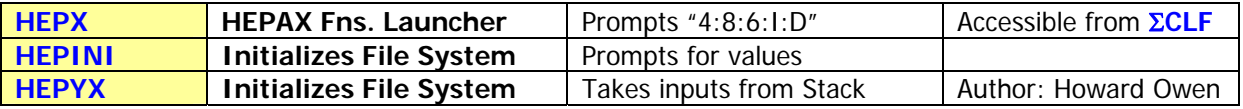

Use these functions to initialize the HEPAX File System on the CL. This is needed on the CL because this feature is disabled in the HEPAX ROM image included in the CL Library, and therefore the addition here.

The function takes two parameters: **the number of HEPAX RAM pages to configure** and **the address of the first one**. These are expected to be in the Y and X registers respectively for **HEPYX**, whereas they'll be manually entered as prompts in **HEPINI**.

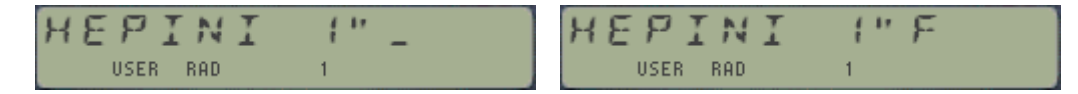

Note that even if the first prompt is a DECIMAL entry, the double quotes will remind you that the second one is in HEX, with valid inputs being 8,9, and A-F.

The procedure consists of writing a few bytes into strategic locations within each HRAM page so that the HEPAX will recognize them as being part of its File System. Those locations and byte values are shown in the table below:

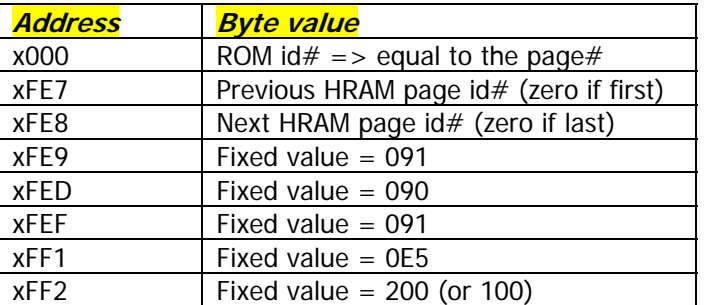

For this to work the target pages must be mapped to SRAM – or otherwise the byte values could obviously not be changed. So it is expected that the appropriate number of HRAM pages are configured, which is the subject of the functions describe in the next section.

The maximum number of HRAM pages accepted by the function is 9, but typical HEPAX configurations have TWO pages (Standard HEPAX, 8k) or FOUR (Advanced HEPAX, 16k). The ROM id#'s are assigned by *giving it the same value as the page number* - be aware that this may conflict with other ROMS currently plugged in your CL, notably **CLUTILS** uses ROM id# "C", and **YFNS** uses "F" so those two pages will have to be their id# manually re-issued to avoid any issues (!). Use HEXEDIT for that.

**HEPINI** and **HEPYX** won't disturb the actual contents of the HRAM FileSystem, so they can be used at any time provided that the entries used are compatible with the HRAM arrangement. It is also possible to use them to configure only a subset of the available HRAM, as long as such subset uses the lower pages. An later example will clarify this.

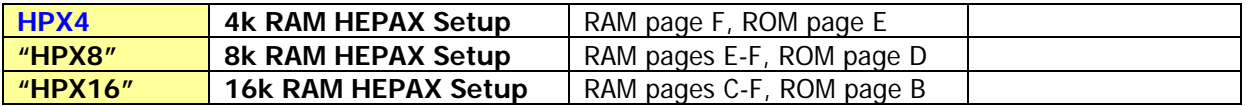

These three functions will prepare the CL ports to hold a properly configured HEPAX file system, starting from the scratch. The process can be divided into four distinct parts:

- 1. First copying the HEPAX RAM template from Flash into the appropriate number of SRAM blocks, as many times as needed.
- 2. Followed by mapping those SRAM blocks to the 41 ports, and
- 3. Then configuring them using **HEPYX or HEPINI** so that they are enabled for the HEPAX ROM to use.
- 4. Besides that, the functions will also map the HEPX ROM image to the page preceding the first HRAM block, as shown in the table above.

So even if they don't require any input parameter you must be fully aware that the previous MMU mapping to those ports will be overwritten. **The exception being the YFNS ROM itself** – as the programs will check whether it is currently mapped to the page being copied – and abort if that's the case. A nice built-in protection to avoid getting in trouble.

Obviously these functions are not to be used frequently, **since each execution will wipe off the contents of the HRAM pages**, overwritten with blank FLASH templates (!). Therefore the "medium" warning sign, proceed with caution.

See the appendix 2 for a listing of the FOCAL programs that implement this functionality.

**Example:-** Say you have used **HPX16** described before to configure 16k of HRAM, that is pages C to F contain copies of the HEPAX RAM template. You may want to use some pages for the FileSys, and others to hold other ROM images, and this in a dynamic way.

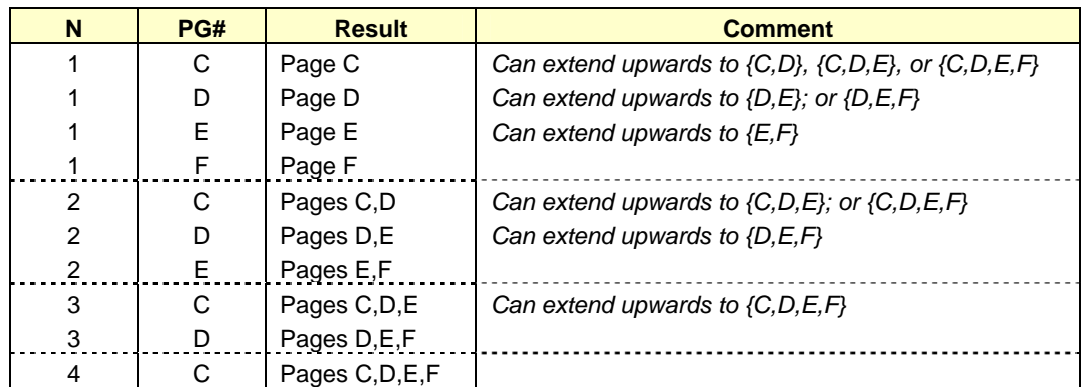

Then the following options are available to configure the HEPAX FileSystem:

Notice that the configurations can always be extended to include other pages located at upper addresses, but not the other way around. This is because the HEPAX code searches for the blocks sequentially to determine whether they belong to its FileSystem, starting at page 8. So once they are configured, changing the location of the first page to a lowered-number block will create a conflict.

Note: Using the prompt "D" in the **HEPX** function launcher will invoke the **HEPDIR** function from the HEPAX ROM – which obviously is expected to be mapped to the MMU (or physically plugged to the CL) for this to work.

#### **2.3.2 Page-Plug functions.**

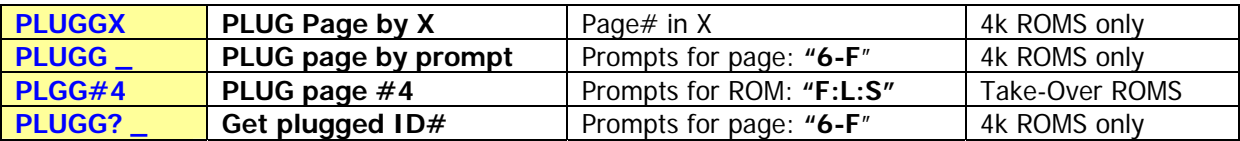

As mentioned before, the HEPAX configuration functions also take care of plugging the HEPAX ROM into the appropriate page. This is accomplished by a single function, using a parameter to define the page address. This function is **PLUGGX**, or "Plug Page by X" (and its prompting doppelgänger **PLUGG**).

Contrary to the port-related convention of the "native" CL functions we're now referring to a pagerelated one, whereby the arguments of the function are the ROM id# in Alpha (same as usual) and the page# in X – removing the hard-coded dependency of the location used by the **PLUGLxx** and **PLUGUxx** functions.

The picture below (taken from the HEPAX manual) provides the relationship between ports and pages, also showing the physical addresses in the bus and those reserved for special uses (like OS, Timer, Printer, HP-IL, etc). Note that some pages (also called 4k-blocks or simply "blocks") are bankswitched. As always, a picture is worth 1,024 words:

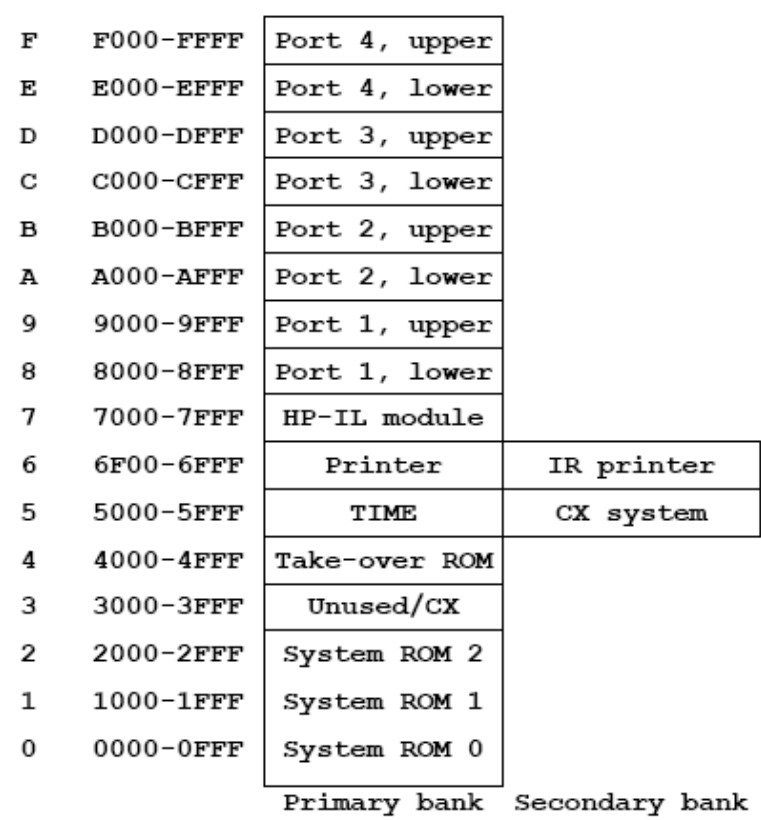

**Block Addresses** 

Note that **PLUGG** and **PLUGG?** are mutually complementary functions, as they both operate on page id# and will take or return the corresponding ROM id# from/to Alpha. You could use **PLUGG?** to interrogate the MMU about page#4, and you can use **PLUGG** to plug take-over ROMS to page#4 – by directly invoking the dedicated function **PLGG#4**, which will be covered in section 2.4 of the manual later on.

#### The following error conditions can happen:

- Because of dealing with *pages* and not full ports, **PLUGG\_** and **PLUGGX** will only accept 4k ROMS, or otherwise "DATA ERROR" will occur.
- Main valid page# inputs are within to the 6-F range. Letters other than A-F will be inactive during the prompt, but all numeric keys will be allowed - yet values less than 6 will also be rejected, resulting in a "DATA ERROR".
- Also a valid special input is "4" but it requires the string "OK" placed in ALPHA to accept it. Any other value will trigger a "DATA ERROR" message.
- Attempting to plug a ROM to the page currently used by YFNS will also trigger an error code, to prevent accidental overwrite. The display will show  $\sqrt{\rho_{AGE}} = YF''$  and no action will occur. If you want to relocate it you need to use one of the "standard" **PLUG** functions instead.
- If the string in Alpha is not a valid ROM id# you'll get " $BAD ID'' -$  as expected.
- If the YFNS ROM is not present (not mapped to the MMU or running on a standard 41 without the CL board) you'll get "NONEXISTENT" error.

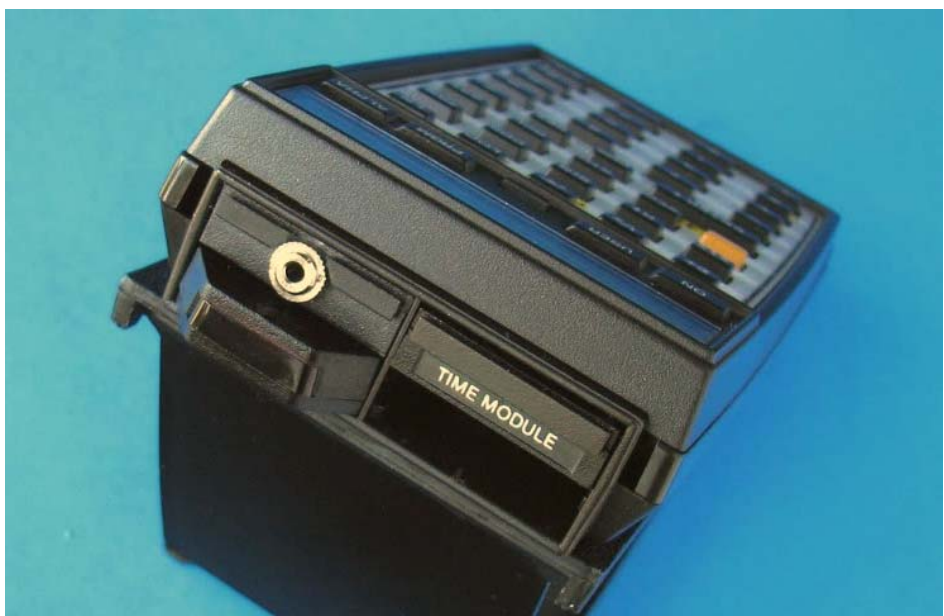

© Photo by Geoff Quickfall, 2011

#### **2.3.3 Security functions.**

The following group of functions are a small detour, in that they aren't directly related to the CL but they come to full fruition when used on this platform.

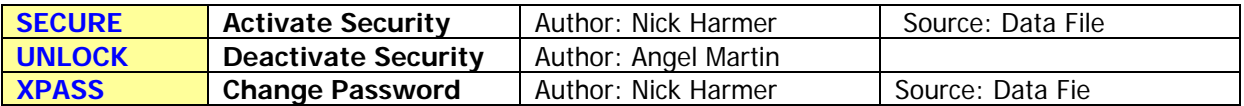

Here we have a nice practical application of advanced system control. Use these functions to manage a password-protection scheme for your CL – so nobody without authorized access can use it.

They were published in Data File back in 198x by Nick Harmer, and implemented in Q-RAM devices (a.k.a MLDL). Obvious caveat there was that removing the MLDL from the machine dismantled the whole scheme – but the CL has made it possible as integral part of the core system now.

The protection works as follows:-

- 1. Function **SECURE** activates the security by setting the protection flag. The execution also switches off the machine. This sets up a process executed on each CALC\_ON event, causing to prompt the user for the password during the start-up process.
- 2. Function **UNLOCK** deactivates the security by clearing the protection flag.
- 3. Function **XPASS** allows the user to change the password from the default one to his/her favorite one. The length of the password is limited to six (6) characters.

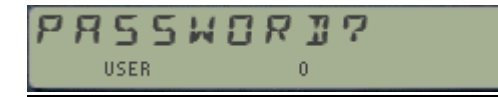

Enter code (up to 6 chrs. long) and end with **R/S**

Inputting the password is very simple but very unforgiving as well: at the prompt  $\pi$ PASSWORD=?" just type the letters one by one until completing the word, and you're done. If you make a mistake the machine will switch itself off and it'll be "groundhog day" all over gain – until you get it right.

Each keystroke will be acknowledged by a short tone, but no change to the display – so nothing like "\*\*\*\*\*" as you type the word. If the wrong letter is entered a lower-pitch sound will be heard and the calculator will go to sleep.

Be especially careful when entering a new password code - as there is no repeat input to confirm the entry, so whatever key combination you type will be taken when ending the sequence with R/S. The initial password ("factory default", so to speak) is "CACA".

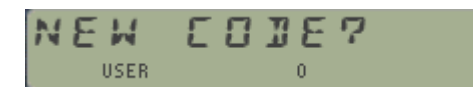

Enter code (up to 6 chrs. long) and end with **R/S**

Here again it comes without saying that this will only work when the CL-UTILS module is mapped to a SRAM block in the MMU – or otherwise none of the ROM writing will work.

Note: this is how you'd get yourself out of trouble if somehow you forgot the right code: do a memory lost to disable the MMU, then reload the CLUTILS from flash – which has the protection flag cleared. Map it to the right page and enable the MMU again – you're back in charge.

2.4. A JV ANEE J - STUFF |

#### **2.4.1. Using Page#4**

As mentioned previously page#4 is a special case that requires its own dedicated (un)plugging functions, not covered by PLUGGX or the native (**U**)**PLUG** ones either.

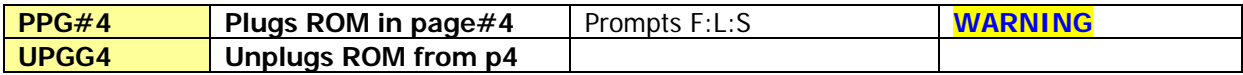

The 41 OS reserves Page #4 as a special location. There are frequent checks done during strategic moments to specific locations that can be used to take control on the system, even over the OS itself if that was required – as it happens with the diagnostics executed from the different SERVICE ROMS.

Because of that, only "take-over" ROMS can be plugged in page#4. They have been written specifically for it and will either take complete control of the system (like the FORTH Module), or drive it from their own directive (like the LAITRAM Module).

Function **PPG#4** prompts for the ROM to plug into the page, options being just those three mentioned above: FORTH, LAITRAM, or SERVICE modules – by their initials: "**F:L:S**". Once the selection is made the function transfer execution to a hidden FOCAL program that writes the appropriate entries into the MMU registers, so that the mapping is correct. Refer to the CL manual for details on this.

**WARNING:** Be aware that once the order is complete you'll be at the mercy of the plugged module. Going back to the "normal" OS may not be as simple as you think, specially with the Service ROM plugged – which requires removing the batteries, then clearing the MMU entry with the MMU disabled after you switch it back on.

For the other instances it is possible to "exit" back to the OS, and thus you could execute **UPPGG4** to unplug the module from the page. Obviously no inputs are needed in this case.

Note that because of their titles being not directly key-able using **XEQ** (an intentional measure) you'll have to use another approach to invoke them. It's a trivial task with the CCD-style CAT'2, either during the catalog run or through a previous assignment to any USER key. Of course as a CL owner you're only one **YPOKE** away from a permanent solution if CLUTILS resides in RAM ☺.

#### **2.4.2. Calculator Flash Backup & Restore.**

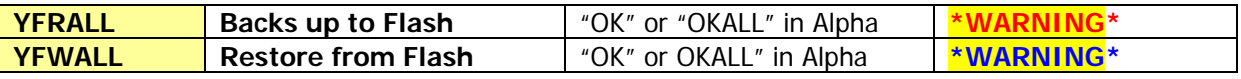

The MMU content is preserved during a MEMORY LOST event, and the same is true with the SRAM on the CL board. So using RAM for a complete calculator backup and restore is not a bad idea at all, and it will allow you different setups or complete configurations to be swapped back and forth directly from SRAM.

However SRAM will be erased if the batteries are removed from the calculator for a certain period of time – longer than what it takes to reset a small glitch, but shorter than it used to be for the standard 41, - due to the increased current required to maintain its contents.

Early CL beta user Geoff Quickfall prepared a few FOCAL programs to commit the calculator contents to FLASH, so that *even without the batteries* it'll be preserved for a restore at any later time. It's a powerful concept, but it doesn't come free from pitfalls if you're not careful.

- The first consideration is related to the Flash write function and you should read and understand all about it in the CL manual. Specifically pay strong attention to the recommendations about the battery state before performing any flash-write operation.
- The second one is that **YFWALL** will pick certain hard-coded FLASH locations as destination for the backup, **so the 32k sector 0x0D8000 - 0x0DFFFF will be ERASED** by **YFERASE.**  Note that earlier versions of CLUTILS used sector 0x0C8-0x0CF instead. This was moved to the current location to avoid erasing the Solution Books ROMS, added to said sector later on.
- Then there's the question about having to run the programs from RAM for the flashwrite/read to work. One could assume that YFNZ is already there but it's much better to make sure that's the case by making a copy on the fly and plugging it to the MMU under program control. Such copy goes to RAM block 0x80C – **overwriting anything you may have plugged in there previously.**
- Finally the programs also assume that YFNZ is plugged in page#8, that is Lower port 1. Therefore all MMU mapping to YFNS from SRAM and Flash will use that location.

The FOCAL code used by the function is shown below – There is also a check done in MCODE looking for the string "OK" or "OKALL" to be present in Alpha. If none is there the execution will end with "DATA ERROR" – as a protection against accidental usage. **"OK"** will get the Calculator content backed up, whilst **"OKALL"** will also include the MMU entries into Flash. Note that on either case the whole 32k sector will be used.

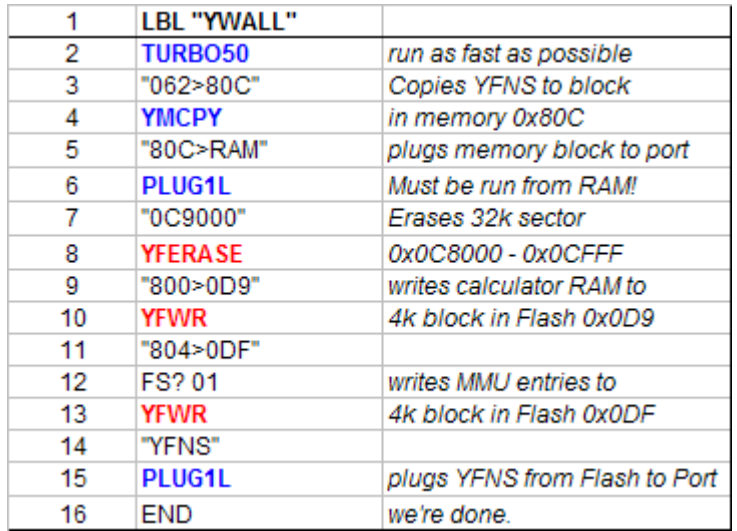

Should any of those default settings clash with your system setup I'd suggest you change it to match them as the easiest way to go around the incompatibilities. Even if it's possible, re-writing the program in 41-RAM is strongly not recommended.

Backing up MMU entries may be seen as superfluous, yet think about the issues arising from restoring MMU configurations that don't include CLUTILS – which is from where the program is being run: welcome to CL-limbo! - Surely something to be avoided.

Note that CLUTILS module may reside in Flash during the process, even if the FOCAL program calls upon **YFWRT** – as the "from-RAM-only" restriction is for YFNS instead.

### 2.S. SYSTEM UTILITIES|

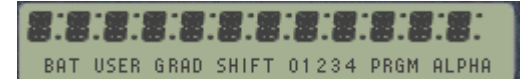

#### **2.5.1. Alpha and Display Utilities.**

The following functions relate to Alpha string manipulation, as the main vehicle for many YFNS functions and are included in the CLUTILS for added convenience. Some

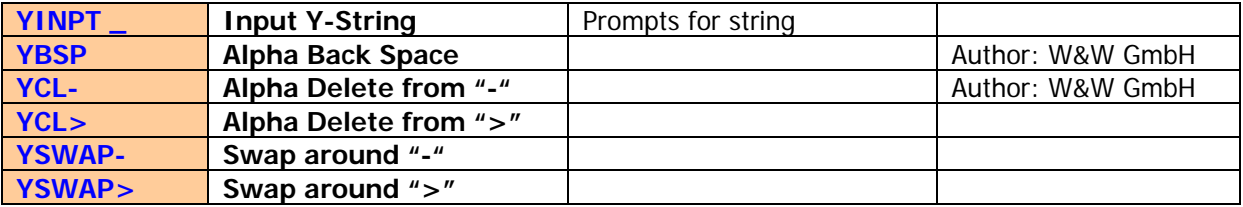

The reason why characters "-" and ">" are so relevant is the formatting required by many of the YFNZ functions, like **YPEEK, YPOKE**, **PLUG**xx**,** etc. To that effect the most useful function of this group is no doubt **YINPT**, which redefines the keyboard as a hex entry {0-9, A-F}, plus a few special control characters, as follows:

- [J] will add character ">" to the display and Alpha
- [**Q**] will add character "-" to the display and Alpha
- [M] will add the string "RAM" to the Display and Alpha
- [**K**] will add the string "16K" to the Display and Alpha
- **BackArrow** will remove the last character (or groups above), or cancel out if Empty
- **ENTER^** will terminate the entry process and perform **AVIEW**

Using this function expedites the construction of the Alpha strings required by all other Y-Functions, make sure you have it assigned to a handy key as it's likely to be used quite frequently.

Notice that the valid length accepted by **YINPT** is limited to 11 characters. This will suffice for all parameter input purposes within YFNS functions.

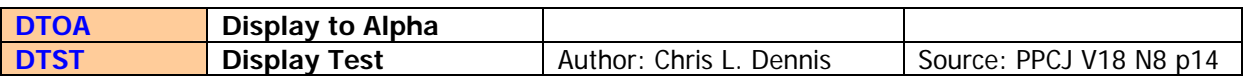

**DTOA** is an elusive one to grasp, but basically is the inverse of **AVIEW** – as it copies the characters in the Display to Alpha. The need for this doesn't usually present to the user, as the normal text entry always involves Alpha – but there are times when the reverse is also needed. **DTOA** is used as subroutine by other functions in the module.

As a totally useless demo, assign **DTOA** to any key, then press it in USER mode long enough to see its name shown, then release the key – the words "DTOA" will be copied from the display to Alpha.

**DTST** Simultaneously lights up all LCD segments and indicators of the calculator display, preceded by all the comma characters (which BTW will be totally unnoticed if your CL is running at 50x Turbo!). Use it to check and diagnose whether your display is fully functional. No input parameters are required.

#### **2.5.2. Other Utilities.**

The following functions perform housekeeping tasks and are included in the CLUTILS for added convenience. Some are a remake of the native YFNS with slightly improved behavior, while others just add up for a "rounder pack".

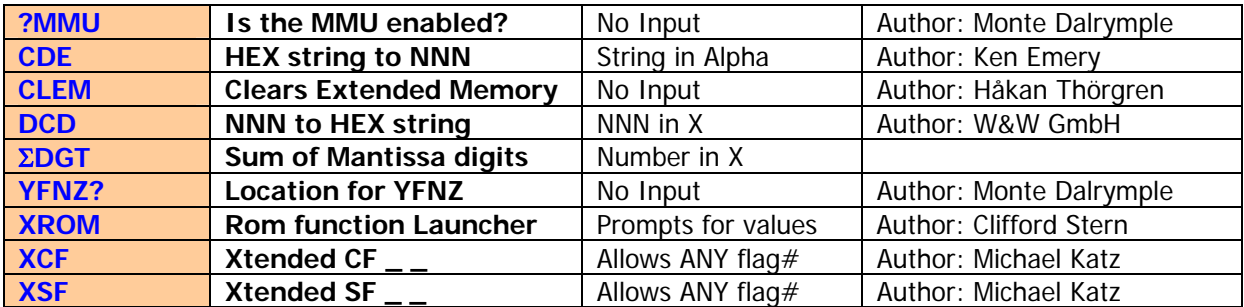

Some brief comments follow:

- ?MMU is almost identical to MMU? In the YFNS ROM, but the result in RUN mode is "YES/NO", and will follow the "skip program line if false" rule - like the other conditional functions of the machine.
- **YFNZ?** is completely equivalent to **YFNS?**, in fact is just a code stub that invokes the latter. It must be in the CLUTILS module for subroutine purposes. Incidentally, this is how **PLUGGX** checks for YFNS being currently mapped to the target page, and discards the request if so.
- **CDE** and **DCD** are the classic NNN to/from Hex utilities, also used as subroutines throughout the module and thus made available to the user as individual functions as well.
- **CLEM** erases the "master" register holding the Extended Memory directory, and therefore will effectively be equivalent to a full deletion of all XMEM files.
- **XROM** is a well-known function to directly call any function within a plug-in ROM, knowing its ROM  $\mathrm{id}$  and function #. Written by Clifford Stern in the heydays of the 41 systems, with a real inside knowledge of the internal OS routines. Both prompt inputs are to be entered as DECIMAL values.
- **XCF** and XSF are natural extensions to the mainframe standard Clear/Set Flag functions. Like those, they will prompt for the flag number - to be input as a decimal, two-digit entry. Unlike them, they'll accept anyone of the 56 flags from 0 to 55. When used in a program just ignore the prompt (won't be taken as program line) and place the flag value in X instead – in the preceding program line.
- Σ**DGT** is a nice utility to calculate the sum of the mantissa digits of the number in X. It only occupies 16 bytes, so it's hard to leave it out from any collection!

#### **Farewell.**

And with this you've reached the end of the CLUTILS manual. – I hope these few pages have proven useful to you in your quest to become familiar with its capabilities and whet your appetite for even more to come.

The 41CL is a very innovative realization nothing short of incredible, with amazing possibilities that open the door to yet new developments on the HP-41 platform; all this still happening 33+ years after the original 41 was launched. Now that's what I call an achievement!

#### **Before and after: 33 years separate these boards:**

a.k.a: "Dr. Jekyll and Mr. Hyde", I let you choose which one is which – but you'll agree that the CL board is BOTH the "Beauty and the Beast" .

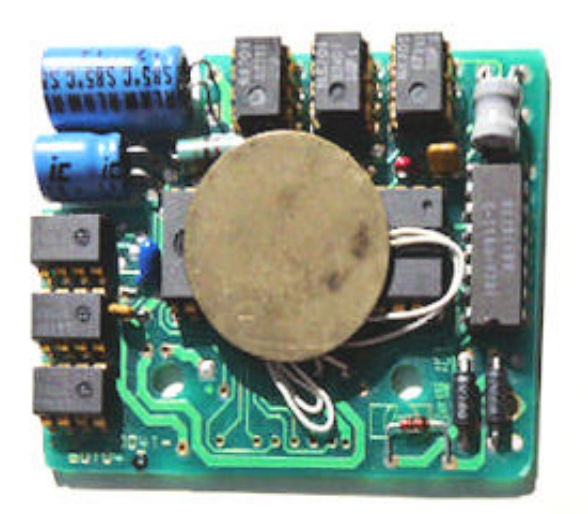

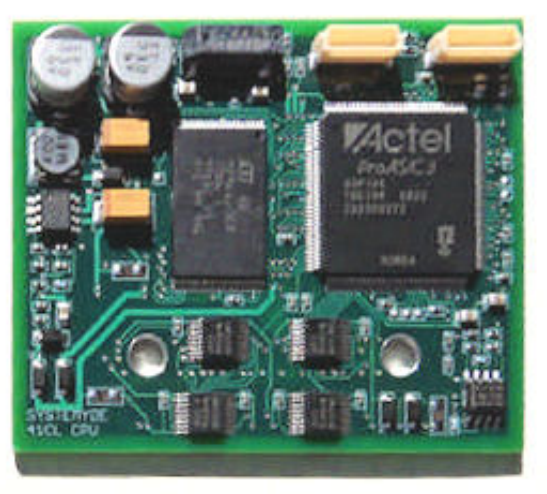

Photo: Steve Leibson, (c) May 2011

#### **SV** SYSTEMYDE INTERNATIONAL **41CL**

© Ángel M. Martin Page 22 of 36 22/01/2012

#### **Appendix 0. Summary of** Σ**CL Function launching functionality.**

There are several function launchers in the CLUTILS. We've also seen that they show very flexible and interconnected combinations, sometimes "warping" around the complete module in a lot of ways. It's initially a bit confusing, yet you should not get intimidated by the multiple layers - as you'll get very quickly acquainted to the design and comfortable using it.

Notice that in some instances the same function can be accessed from two different places (i.e. HEPDIR, MMUCAT). Note also that they may be required to sequentially input the prompts from two (or more) launchers to finally get to the desired end result. –

For instance, say you want to plug the **AMC"OS/X** ROM into port 7 (the HP-IL one). Say you don't remember its CL ROMid#, nor the function name to accomplish that (which happens to be **PLUGH**). You decide to start at the very beginning, executing Σ**CL**, then choose ""**C**" for CATALOGS, then "**L**" for CLLIB, then "**A**" to start the enumeration from the letter A, then **R/S** at the "AOSX", followed by "**P**" to invoke the PLUG action. Then "G" to go to the page settings, then "7". A breeze !! ☺

#### **Putting it all together now.-**

Granted this is one of the more complex examples (but not the worst one!) Here it is again with more details so it's easier to follow:- Let the display be our guide in this dialog with our trusty companion…

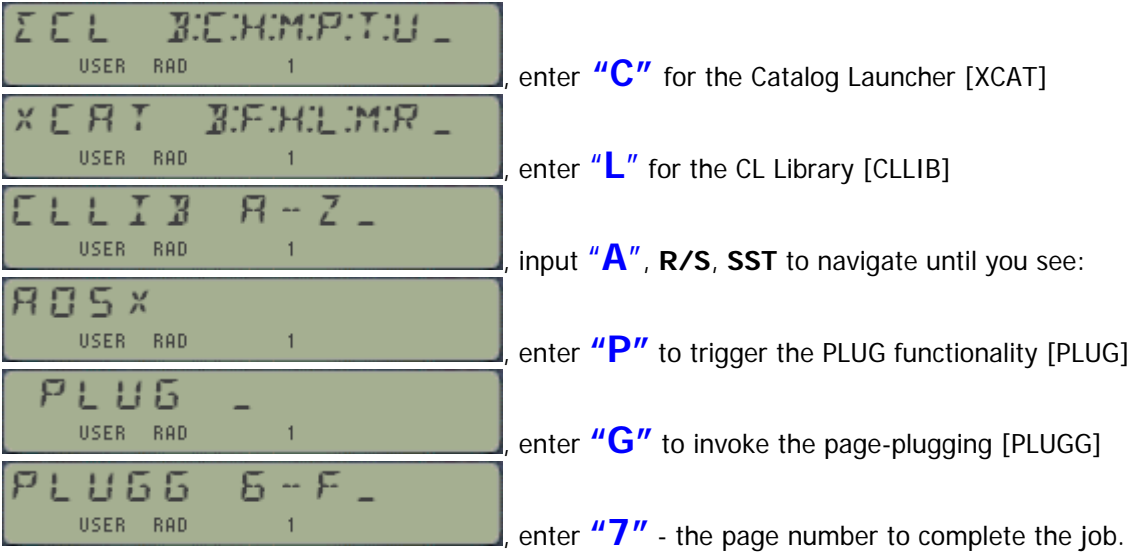

Start off by executing Σ**FL**, which will present:

Easy does it – and you didn't have to remember any mnemonic or function name; nor does it require any key assignment other than Σ**CL -** to call up to 58 different functions. Does it get any better than this?

As a handy summary the table in next page summarizes all possible combinations to access a given function, using the different function launchers

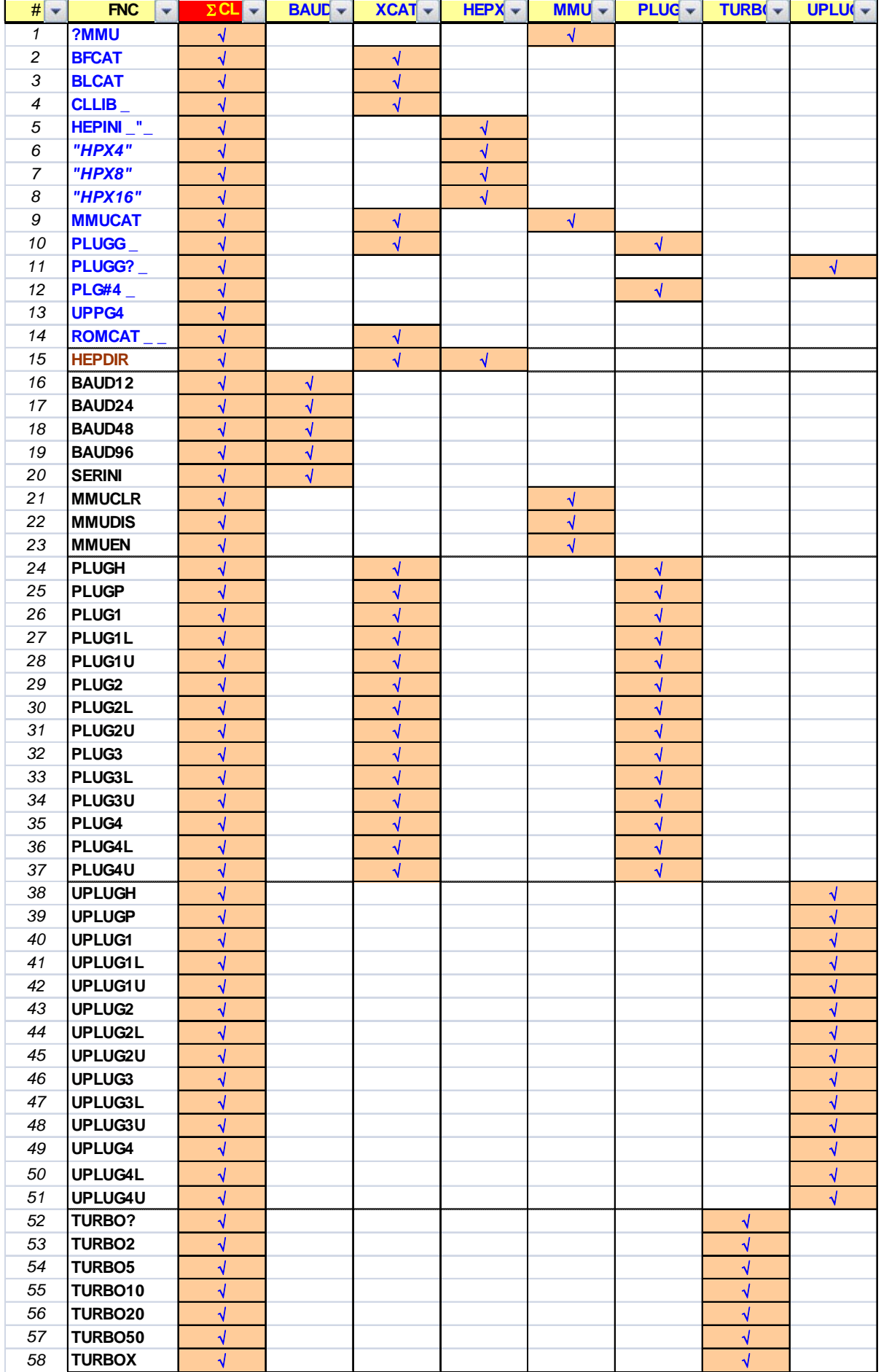

![](_page_25_Picture_184.jpeg)

#### **Appendix 1 – Detailed ROM id# table – in alphabetical order.**

![](_page_26_Picture_180.jpeg)

![](_page_27_Picture_238.jpeg)

(\*) Take-over ROMS

#### **Other modules not included in the Library:-**

For sure many more of these abound, yet these are the ones I have close knowledge of – feel free to complete the list with your own entries, and don't forget to share them with the whole community.

- 1. CCD Advanced Apps. 4k Angel Martin
- 2. DigitPac ROM 4k Angel Martin
- 
- 4. Market Forecast **4k** Forecaster?
- 5. MONOPOLY ROM 8k Thomas Rodke
- 6. Mortar Fire Data Calculator 8k MDN Canada
- 7. Mountain Computer EPROM 4k Paul Lind
- 8. Number Theory ROM 4k Jean-Marc Baillard
- 9. Dr. Z RaceTrack Module 4k William T. Ziemba
- 
- 
- 
- 
- 
- 
- 3. Geometry 2011 4k Jean-Marc Baillard
	-
	-
	- -
		-
		-
- 10. SNEAP1/2/3  $3x 8k$  SNEAP Society (F)
- 11. SUDOKU & Sound 4k JM Baillard & Á. Martin
- 12. VECTOR Analysis 4k Ángel Martin
- 13. Yach Computer 4k Bobby Schenk
	-

#### **Modules included in Flash without Module ID#**

![](_page_27_Picture_239.jpeg)

#### **Appendix 2. FOCAL program Listings.**

Provided for your reference and in case you feel like experimenting with your own settings.

As always, mind the potential conflicts with other modules when plugging stuff, and pay special attention not to overwrite YFNS. (you're safe if using **PLUGGX** – it won't let you to :-)

In the HEPAX configuration code the role of **HEPINI** is to write the appropriate words into the HRAM pages, as per the description provided before. This could also be done using **YPOKE**, but the memory requirements are much larger due to all the alpha strings that would be required to do so.

For example, see below for the 16k case, using pages C,D,E, and F.

This would mean having to write on each page the four page id#s, plus the pointers to the previous and next pages, for a total of 10x – or equivalent to 110 bytes:

*"809FE7-000C" "808000-000C"* 

*"808FE8-000D" "80AFE7-000D" "809000-000D"* 

*"809FE8-000E" "80BFE7-000E" "80A000-000E"* 

*"80AFE8-000F" "80B000-000F"* 

![](_page_28_Picture_113.jpeg)

#### **Apendix 3.- MCODE Listing showing the Alphabetical sections prompting code.**

The function CLLIB begins by building the prompt text in the display. Using the OS routine [PROMF2] is helpful to save bytes, so there's no need to write the function name again, "CLLIB". Alpha is cleared using [CLA], just to prepare for a possible copy of the ROM id# to Alpha using the [A] hot-key in run mode. Then we get into a partial data entry "condition", waiting for a key to be pressed.

Back Arrow sends the execution to [EXIT3], to do the housekeeping required to reset everything back to the standard OS-required status (disable Display, resetting Keyboard bits, CPU flags, etc.).

Since the valid keys are quite a lot [A-Z] we need to use multiple conditions in the logic. The first two rows are the easiest; as they set up CPU flag#4 and that can be tested easily. In this case we copy the mantissa sign in A to C[S&X], then store it in B[S&X] and we move on.

![](_page_29_Picture_63.jpeg)

For the rest [K-Z] we'll need to read the keycode of the pressed key and act accordingly. Also we need to discard any non-letter key, rejecting it if its keycode value is outside of the [A,Z] range.

Now the show is about to start: see how the key pressed value (in N) is compared with every possible value in the [K-Z] range, building the "pointer" in C[S&X] by repeat one-additions until coming up to its final result.

![](_page_30_Picture_6.jpeg)

The last part is about presenting the chosen key – allowing NULLing if it's held down long enough – Resetting everything back to normal conditions [CLNUP], and see whether there actually exists such a section – before we launch into a blindfold enumeration. This is done by the subroutine [SRCHR], which will fetch the address in the ROM id #table where the section starts. With that we'll transfer the execution to the **ROMLIB** function code where the actual enumeration will take place - only with a padded value to start from, as opposed to doing it from the top of the table.

![](_page_31_Picture_46.jpeg)

Note how [SRCHR] is really part of the **ADRID** function code, which also does table look-ups for its own purpose. This code is written around the table structure; refer to the Blueprints for more details.

![](_page_31_Picture_47.jpeg)

And that's all folks - easy when you know the tricks  $\odot$ 

#### **Appendix 4.- Serial Transfer CLWRITE source code. – written by Raymond Wiker.**

1) Copy YFNS-1A to RAM at 80C000, and patch for items 2, 5, 8. These affect the operation of YIMP. I did this with a variation of the PATCHIT program posted earlier.

2) Execute TURBO50.

3) Execute SERINI

 4) Execute BAUD12. From the documentation, this should not be necessary, but I had to explicitly set 1200 baud to get the transfer to work.

 5) The file yfns-1e.rom has the opposite byte order of what YIMP expects, so the transfer program needs to perform byte swapping. Alternatively, you might do the byte-swapping before you do the transfer.

 6) Transfer the ROM; I chose to transfer it to 80D000 (i.e, put 80D000-0FFF in the alpha register, start YIMP). For the transfer, I used the CLWriter program that I posted a few days back, with the command

CLWriter.exe yfns-1e-fixed.rom com1 1200 5

 --- the file yfns-1e-fixed.rom is the byte-swapped version of yfns-1e.rom. I probably should have chosen a slightly different name, but that does not really matter. The "5" means that I put a 5 millisecond delay after each byte. It may not actually be necessary; I added it because I got timeouts, but these were probably because I left out step 4 (BAUD12).

7) Execute PLUG1L with "80D-RAM" in the Alpha register.

8) Verify (using CATALOG 2) that I'm now running YFNS-1E.

```
using System; 
using System.IO; 
using System.IO.Ports; 
using System.Threading; 
public class CLWriter 
{ 
    public static void Main(string [] args) 
    { 
        int baudrate = 1200;
     int delay = 0;
        if (args.Length < 2) {
            Console.Error.WriteLine("Usage:"); 
           Console.Error.WriteLine(" {0} file port [baudrate [delay]]", "CLWriter"); 
           Console.Error.WriteLine(); 
           Console.Error.WriteLine("Where baud defaults to {0}", baudrate); 
           Console.Error.WriteLine("and delay defaults to {0}", delay); 
           Console.Error.WriteLine("Available Ports:"); 
           Console.Error.WriteLine(); 
           foreach (string s in SerialPort.GetPortNames()) 
           { 
                  Console.Error.WriteLine(" {0}", s); 
           } 
           return; 
         } 
        string filename = args[0];
        string portname = args[1];
        if (args.Length > 2) {
          baudrate = int.Parse(args[2]);
           if (baudrate != 1200 && baudrate != 2400 && 
              baudrate != 4800 && baudrate != 9600) { 
              Console.Error.WriteLine("Invalid baudrate {0}; should be one of", baudrate); 
              Console.Error.WriteLine("1200, 2400, 4800, 9600"); 
              return; 
           } 
         } 
      if (args.Length > 3) {
          delay = int.Parse(args[3]);
          if (delay > 10) {
              Console.Error.WriteLine("delay {0} probably too large.", delay); 
              return; 
           } 
         } 
         if (!File.Exists(filename)) { 
            Console.Error.WriteLine("File {0} does not exist.", filename); 
           return; 
         } 
         FileStream fstream = File.Open(filename, FileMode.Open); 
        if (fstream.Length > 8192) {
           Console.Error.WriteLine("WARNING: {0} is over 8192 bytes long ({1});", filename, 
fstream.Length); 
           Console.Error.WriteLine("Will only transfer the first 8192 bytes."); 
         } 
        BinaryReader binReader = new BinaryReader(fstream);
```

```
SerialPort serialport = new SerialPort();
       serialport.PortName = portname;
       serialport.BaudRate = baudrate;
        serialport.Parity = Parity.None;
       serialport.DataBits = 8;
        serialport.StopBits = StopBits.One;
       serialport.Handshake = Handshake.None;
        serialport.Open(); 
        try { 
          byte[] buffer = new byte[8192];
           int count = binReader.Read(buffer, 0, 8192); 
           // swap high & low bytes: 
          for (int i = 0; i < count; i+= 2) {
             byte tmp = buffer[i];
                buffer[i] = buffer[i+1];buffer[i+1] = tmp; } 
          for (int i = 0; i < count; i+1) {
                 Console.Write("{0:x2} ", buffer[i]); 
                if (i % 16 == 15) {
                   Console.WriteLine(); 
                 } 
                serialport. Write (buffer, i, 1);
                if (delay > 0) {
                    Thread.Sleep(delay); 
 } 
           } 
           Console.WriteLine(); 
      } 
        catch (EndOfStreamException) { 
           // nada 
        } 
     serialport.Close();
```
## **SU SYSTEMYDE INTERNATIONAL**

**41CL** 

 } }

© Ángel M. Martin Page 37 of 36 22/01/2012